# **AEL**

# **AEL Digital Camera DC-132U**

# **User's Manual**

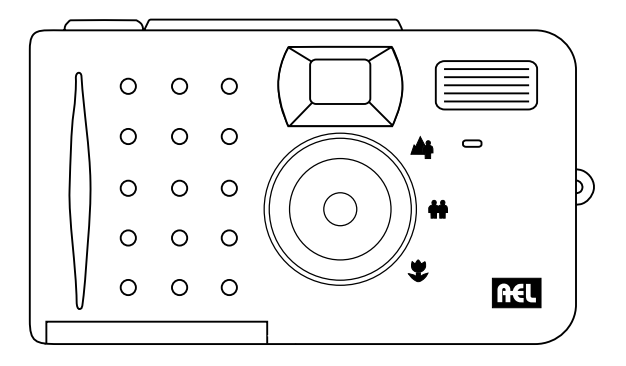

# **Copyright**

Brands and product names are trademarks or registered trademarks of their respective companies.

# **Disclaimer**

AEL makes no warranty of any kind regard to this material, including, but not limited to, the implied warranties of merchantability and fitness for a particular purpose. AEL assumes no responsibility for any error that may appear in this document. AEL makes no commitment to update nor to keep current the information contained in this document.

#### **Taking care of your camera**

- Do not use your camera over the following environmental range: A. Temperature: 0°C to 40°C, relative humidity: 45%-85%.
- Do not use or store your camera in environments listed below: A.Direct sunlight.

B.High humidity and dusty places.

C.Next to the air conditioner, electric heater or the other heat sources. D.In a closed car that in directly under the sun.

E. Avoid shaky places.

- If your camera becomes wet, wipe it with dry cloth as soon as possible.
- Salt of seawater may cause severe camera damage.
- Do not use organic solvents, such as alcohol, etc., to clean your camera.
- If the lens or viewfinder is dirty, please use the lens brush or soft cloth to clean the lens. Do not touch the lens with your fingers.
- To prevent electrical shock, do not attempt to disassemble or repair your camera by yourself.
- Water may cause a fire or electric shock. Therefore, please store your camera in a dry place.
- Do not use your camera outdoors when it is raining or snowing.
- Do not use your camera in the water.
- If the foreign substance or water gets in your camera, please tum the power off immediately and disconnect the batteries and the transformer. Remove the foreign substance or water, and send it to the maintenance center.

#### **Introduction to AEL Digital Camera DC-132U**

AEL Digital Camera DC-132U equipped with the following features:

- Small size for easy carriage and convenience of use
- High resolution: 1280 X 960 pixels in digital camera mode
- Onboard 8 MB memory
- Mode selectable flash light
- Built-in self-timer
- Fixed focus
- Electronic shutter
- Easy recognizable LCD screen for camera and image handling
- USB interface for easy and quick connection to PC
- Automatic power-off system
- Operation modes:

Digital camera mode for taking photos

PC camera mode for using the camera as an image capturing device for PC Video camera mode for capturing motion clips with a PC Sound recording mode for recording sound

#### **Touring Your Camera**

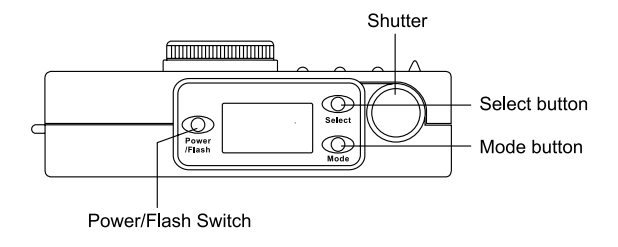

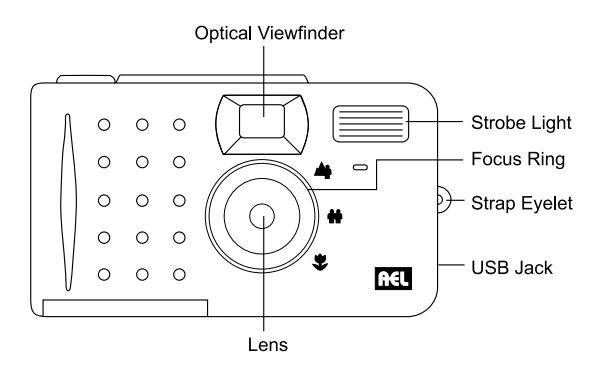

#### **Bottom View**

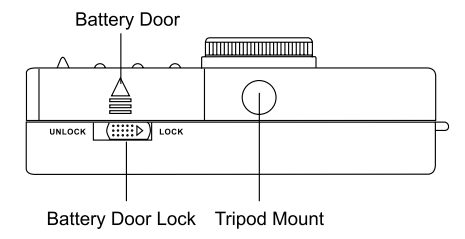

#### **The Status Display**

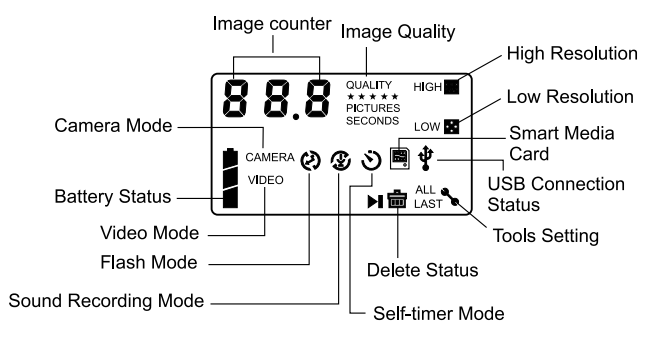

# **Preparing the Camera for Using**

# **Installing batteries and strap**

- 1. Open the battery door and insert four AAA alkaline batteries into the compartment.
- 2. Refer to the illustration below to install the strap.

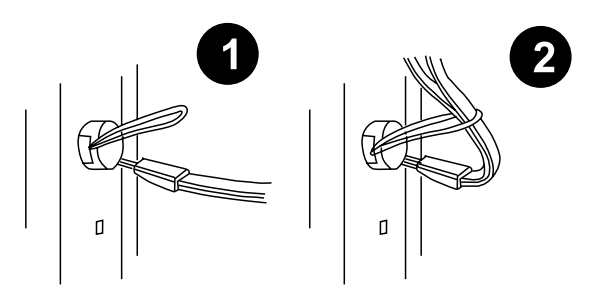

3. Now you are ready to use your camera!

# **Installing Digital Camera Software**

The CD that accompanies your camera contains the digital camera driver bundled with valuable image-editing software.

1. To install digital camera software: Insert the utility CD into the CD-ROM drive. The software installation menu will appear automatically.

# **NOTE:**

- 1. If the software installation menu does not automatically display, open Windows Explore and double-click the "Autorun.exe" icon in the CD-ROM directory.
- 2. If your Operating System is Windows XP, please feel comfortable to continue the installation process when the below dialog box appears on the screen. (In Windows 2000/NT, the same dialog box may also occur. Please feel comfortable to continue the installation process.)

2. Click Install TWAIN DRIVER on the menu. Follow the on-line instructions to complete the driver intallation.

**Note:** You may be prompted to restart the computer at this point. Do not restart your computer until all the software has been installed.

3. Click on other items on the menu to install the hundled application software.

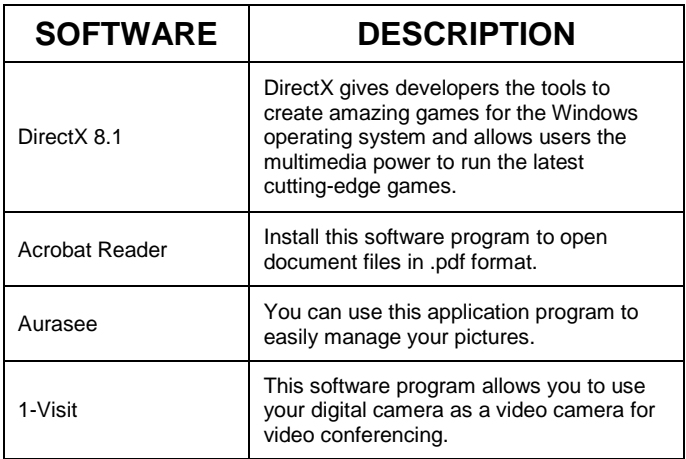

4. A desktop shortcut of the program is automatically created after successful installation. Restart your computer when you have finished installing all of the above software.

# **Using Your Camera**

AEL Digital Camera DC-132U provides 4 different operation modes: Digital camera mode, video camera mode, Sound recording mode, PC camera mode. With these modes, you can not only use Digital Camera DC-132U to take photos, but capture and show images in various ways by connecting to your PC.

#### **1. The digital camera mode**

In digital camera mode, you can take photos, view and download them from your camera and save them as files.

#### **2. Taking pictures**

• Press the POWER button for 3 seconds to turn on the power of the camera. The camera beeps once and enters camera mode.The status of camera will appear on the status display.

- $\Box$ : The counter that indicates the number of photos taken. You can<br> $\Box$  choose to let the counter display in another way choose to let the counter display in another way.
- **EXECTED:** Indicates the battery status. If the battery power becomes low, the battery icon will become empty.
- Camera :This icon indicates the DC-132U is in digital camera mode. You can change the mode setting by pressing the MODE button.
- :This icon indicates the flash mode is set to flash off mode. You can change the flash mode setting by pressing the Power/Flash button.
- Quality :This icon indicates the compression setting is set to "Fine". You can change the compression setting by pressing the Pix/- button.
- 2. Look through the viewfinder to determine the object to be taken. Make the object appear in the center of the viewfinder.
- 3. Press the shutter. The image will be taken with a beep sound and the BUSY indicator will flash, indicating that the camera is saving the image to memory.

4. When the indicator becomes off, you are ready to take the next photo. **Note:**Do not press the **POWER** button when the BUSY indicator flashes. After the shutter is pressed, hold the camera still until the **BUSY** indicator becomes **OFF** to prevent blurred images.

To save battery power, if the camera power is turned on and not used for 1 minutes, it will be turned off automatically.

# **3. Turning off the camera**

Press and hold the **POWER** button of the camera for 3 seconds. The camera beeps once and the power will be turned off.

#### **Deleting the last photo taken**

- 1. Press the "Mode" button 5 times. The icon  $\cdot$   $\dot{m}$  LAST" will appear on the status display. It indicates the camera is in Erase mode.
- 2. Press the "Select" button, the camera will beep once and the BUSY indicator will flash, then the last photo taken will be deleted.

#### **Deleting all photos**

- 1. Press the "Mode" button 6 times. The icon " $\frac{d}{d}$  ALL " will appear on the status display. It indicates the camera is in Erase mode.
- 2. After choosing to delete all the photos saved in camera memory, press the "SELECT" button. The camera will beep once and the Busy indicator will flash, then all photos saved in camera memory will be deleted.

# **Downloading photos from camera**

- 1. Turn on the power of the camera by pressing the "Power" button.
- 2. Connect the camera to PC using the USB cable. When connected, the USB connection status icon and the number of images in camera memory will appear on the status display.

#### **The video camera mode**

In video camera mode, you can shoot video by pressing the shutter button.

#### **Shoot videos without sound**

- 1. Press the POWER button for 3 seconds to turn on the power of the camera. The camera beeps once and enters camera mode.
- 2. Then press the "Mode" button 2 times. The icon "VIDEO" and " $\mathcal{D}$ " will appear on the status display. It indicates the camera is in video camera mode(no sound). The status of camera will appear on the status display as follow shows.
- 3. After entering the video camera mode, press the shutter button and the camera starts to shoot video. It will show "RECORD TIME" on the status display at the same time and the Busy indicator will also keep on flashing. These activation will keep on until you stop shooting. Press the shutter button again to stop shooting video.
- 4. In this mode, you can shoot video until your smart media card was full.

#### **Shoot videos with sound**

- 1. Press the POWER button for 3 seconds to turn on the power of the camera. The camera beeps once and enters camera mode.
- 2. Then press the "Mode" button 3 times. The icon "VIDEO" and " $\frac{1}{2}$ " will appear on the status display. It indicates the camera is in video camera mode(no sound). The status of camera will appear on the status display as follow shows.
- 3. After entering the video camera mode, press the shutter button and the camera starts to shoot video. It will show "RECORD TIME" on the status display at the same time and the Busy indicator will also keep on flashing. These activation will keep on until you stop shooting. Press the shutter button again to stop shooting video.
- 4. In this mode, you can shoot video until your smart media card was full.

#### **The sound recording mode**

In sound recording mode, you can record sounds by pressing the shutter button.

#### **Record sounds**

- 1. Press the POWER button for 3 seconds to turn on the power of the camera. The camera beeps once and enters camera mode.
- 2. Then press the "Mode" button 4 times. The icon " $\frac{1}{2}$ " will appear on the status display. It indicates the camera is in sound recording mode. The status of camera will appear on the status display as follow shows.
- 3. After entering the sound recording mode, press the shutter button and the camera starts to record sounds. It will show "RECORD TIME" on the status display at the same time and the Busy indicator will also keep on flashing. These activation will keep on until you stop shooting. Press the shutter button again to stop recording sounds.
- 4. In this mode, you can record sounds until your smart media card was full. The sounds recorded will be saved in smart media card as "WAV" file format.

#### **The PC camera mode**

In PC camera mode, you can use Digital Camera DC-132U as a motion image capturing device for your PC. You can use it for video conferencing, capturing snapshots and so on.

# **Using Digital Camera as a PC camera**

1. Turn on the power of the camera by pressing the "Power" button. 2. connect the camera to PC using the USB cable. When connected, USB connection status icon " $\mathbf{\hat{\Psi}}$ " and the number of images in camera memory will appear on the status display.

# **Options**

#### **Using the flash light**

Your camera is equipped with a flash light. It is recommended that you use the flash within the best working range.

#### **Turning on/off the flash light**

- 1. Turn on the camera power and the default flash icon  $\otimes$  appears on the status display.
- 2. Press the Power/Flash button, the flash icon changes in the sequence as follow illustrated:

 $\otimes$  Flash light OFF  $\Rightarrow$  Flash light ON  $\Rightarrow$   $\otimes$  Flash light OFF

3. Now you are ready to take pictures.

**NOTE:** It takes about 20 seconds for the flash light to recharge for the next shot. During charging, the Flash indicator blinks. Charging is completed when the Flash indicator becomes off.

#### **Using the macro function**

If you need to shoot objects at a very close distance, turn on the macro function before shooting.

# To turn on, turn the ring to the *U* position.

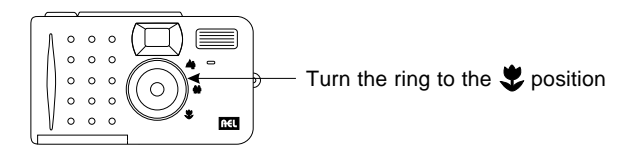

To turn off the macro function, turn the ring to the  $\triangle$  position or **c** position.

# **Enabling self-timer**

The self-timer function allows you to let the camera take pictures 10 seconds after the shutter is pressed. To enable self-timer:

- 1. Press the MODE button 1 times. The self-timer icon "  $\mathcal{O}$  " will appear on the status display.
- 2. Press the shutter and the camera will start generating beep sound. The self-timer activation indicator on the front panel and the busy indicator on the rear panel will both blinks simultaneously.
- 3. After 10 seconds, the camera will take photos automatically.

# **Troubleshooting Tips**

#### **1. The LCD panel remains blank when I press the POWER button and can't take pictures.**

Check that the battery is correctly inserted. If it is old, replace it.

#### **2. The camera can not take a picture.**

When the FLASH indicator is on, it takes up about 20 seconds to charge the flash light for the next shot. During this time the camera is busy and cannot take pictures. Wait until the indicator becomes OFF.

#### **3. Cannot download all my images from my camera to PC** The RAW memory installed in your computer may not have sufficient storage space. Close all software programs and proceed to download your images. If the problem persists, download images in batches and store each batch in your hard drive before proceeding to the next batch. Make sure all the images you want are stored prior to clearing the camera memory.

#### **4. I have connected the camera to the computer, but the Digital Camera DC-132U driver says "Device not ready!".**

Make sure that the batteries are installed correctly and there is enough power in them.

Check if the camera power is turned on. If not, turn it on and then connect the camera to the computer again.

#### **5. In Windows 2000, when I unplug the camera from my computer while running Digital Camera DC-132U driver, the computer freezes.**

Unplugging the camera from your computer while running the Digital Camera DC-132U driver will cause the computer to become unstable. Do not unplug the camera from your computer when the camera or driver is in use.